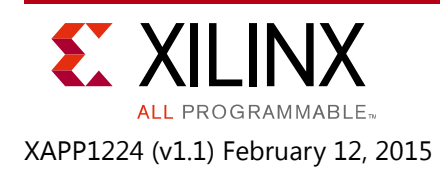

### **Updating a System Securely in the Zynq-7000 AP SoC**

Author: Lester Sanders

## **Summary**

When connected to a network, software, hardware, and data files can be updated in the Zynq®-7000 All Programmable (AP) SoC based embedded systems during operation. Partitions updated over a network need to be protected to ensure security. This application note provides methods to securely update an embedded system while the Zynq-7000 AP SoC is operational.

You can download the [reference design files](https://secure.xilinx.com/webreg/clickthrough.do?cid=370738) for this application note from the Xilinx® website. For detailed information about the design files, see [Reference Design.](#page-11-0)

### **Included Systems**

The system\_update reference system contains the following software projects:

- fsbl
- hello
- partition\_loader
- u-boot
- hello update

The ELFs for these software projects, cryptographic keys, and Bootgen Image Format (BIF) file are included in the system update/completed directory. The source files are provided in the hello src and partition loader src directories.

### **Introduction**

The common method for re-programming an SoC or FPGA based embedded system is to:

- 1. Power the embedded system down.
- 2. Physically connect the system to a PC in which Xilinx software is loaded.
- 3. Download the image with all partitions into nonvolatile memory (NVM).
- 4. Power-up.

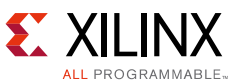

During this interval, the embedded system is not available. When connected to a network, the Zynq-7000 device allows software, hardware, or data to be loaded during run time using either a partition loader or U-Boot. The reference system shows how to use the partition loader and U-Boot to update a system.

This application note contains the following sections:

- The [Reasons for System Updates](#page-1-0) section lists reasons for remotely updating an embedded system.
- The [High Level Description of System Update](#page-2-0) section lists the tasks required for a system update. The tasks are divided into tasks done at the factory and tasks done on an embedded system in the field.
- The [System Update Implementation](#page-4-0) section uses the Xilinx Software Development Kit (SDK) to build software projects. SDK is then used to create and program the image. If the reader is not familiar with using SDK to create software projects, *Secure Boot of Zynq-7000 All Programmable SoC* (XAPP1175) [\[Ref 1\]](#page-12-0) provides SDK steps for creating systems. This section also discusses the use of the Partition Loader and U-Boot to update a system.
- The [Test of System Update](#page-8-0) section shows how to run and view the results of the reference system. In a secure system update, AES encryption and RSA authentication are used.
- The [Security in a System Update](#page-9-0) section provides methods to ensure confidentiality and integrity of the update.

### **Hardware and Software Requirements**

The hardware and software requirements for updating software in Zynq AP SoC are:

- ZC702, ZED, or MicroZed evaluation board
- AC power adaptor (12 VDC)
- USB Type A to Micro cable
- Xilinx Platform Cable USB II
- Xilinx Software Development Kit 2014.3
- Xilinx Vivado® Design Suite 2014.3

## <span id="page-1-0"></span>**Reasons for System Updates**

Some advantages which can be realized from a system update are listed below.

- Reduce development cycle: the ease of adding new functionality means all features do not need to be in the original release
- Fault management: fix defects with a patch

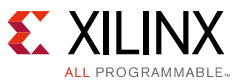

- Software and/or hardware updates extend the life cycle of silicon
- Secure transfer of data records such as patient health records
- Increase system functionality of silicon by time multiplexing hardware and/or software operations
- Remote control of power consumption.
- Remote wipe in the event of a security breach or when an employee leaves.
- Extend the life cycle of embedded systems with updated software and/or hardware.

### <span id="page-2-0"></span>**High Level Description of System Update**

Traditionally, field programmable gate arrays (FPGAs) are programmed by the FPGA designer, and the end user does not change the functionality. In Zynq-7000 AP SoC devices, a user initiated system update increases product capability. The processing system (PS) and programmable logic (PL) sections are programmable. Since both the PS and PL are programmed using a conventional device driver, providing support for a user initiated update is feasible.

In addition to a user initiated update, third-party vendors provide device management software for system updates of a large number of embedded systems. These vendors provide a high level interfaces to the Open Mobile Alliance - Device Management (OMA DM) standard to provide efficient, secure updating of a large number of fielded embedded systems.

The methods used in this application note to implement a system update support either a user or device manager initiated system update.

A system update uses a wired or wireless network connection, with wireless the most convenient. In a system update, a single partition is updated. A partition is either software (ELF/BIN), hardware (bitstream), or data file. An update can be done in secure or non-secure mode. [Figure 1](#page-3-0) shows an overview of a system update. The term factory is used to mean the central site for developing and distributing software to fielded embedded systems. If used, the device manager can be an independent operation from the development organization. The factory creates the partition. The factory or device manager transmits the partition to the embedded system. The partition's initial destination is usually the embedded system DDR memory.

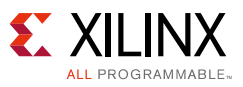

<span id="page-3-0"></span>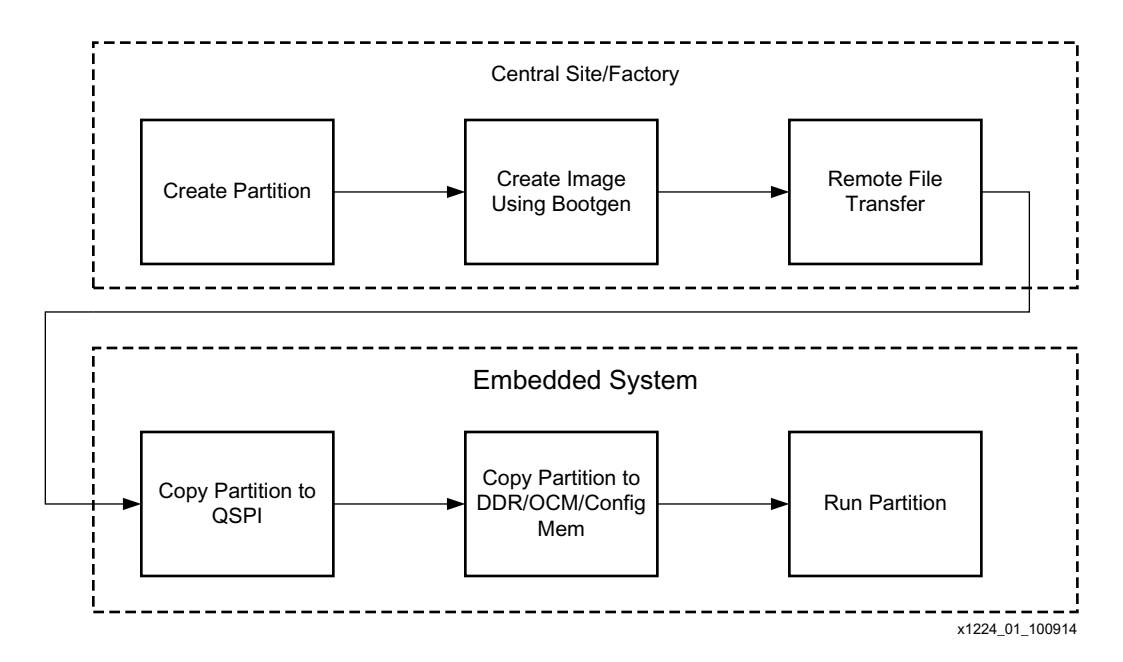

*Figure 1:* **System Update Flow Overview**

This application note does not address the transfer of the partition from the factory to the embedded system. The transfer typically uses wired or wireless Ethernet.

After the partition is transferred to the embedded system, either the Partition Loader or U-Boot copies the partition from DDR to another location in DDR, On-Chip Memory (OCM), or configuration memory. If U-Boot is used, the partition in DDR can be written to Quad-SPI. Writing Quad-SPI is required if the embedded system is to load the updated partition when it is re-booted. The Partition Loader cannot write Quad-SPI.

The Partition Loader is smaller and easier to use than U-Boot. U-Boot provides more functionality. Both the Partition Loader and U-Boot copy software, hardware, or data partitions, and both support AES decryption and RSA authentication. If custom modifications are needed, the modifications to the Partition Loader can remain proprietary. U-Boot is open source. Some embedded systems will use both the Partition Loader and U-Boot.

When run on Zynq devices, Linux can load partitions, including the bitstream. Linux can also write partitions to Quad-SPI. As of the Vivado Design Suite 2014.3 release, Linux bitstream configuration operations have not been tested in secure mode.

*Note:* To make a system update persistent on boot, U-Boot must write the update to NVM. If Quad-SPI is used as NVM, the U-Boot **sf write** command is used.

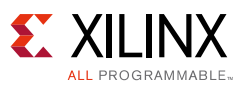

### <span id="page-4-0"></span>**System Update Implementation**

[Figure 2](#page-4-1) shows the functionality of the system update flow. The First Stage Boot Loader (FSBL) copies the hello software project from nonvolatile memory (NVM) to DDR memory. The hello software displays "Hello World" in the communication terminal. After the hello program, the partition loader is run. For the system update, the partition loader loads hello update. When run, the "Hello World Update" output is displayed on the communication terminal.

In an actual system, a scheduler is responsible for running programs. The software projects in this application note provide a heuristic reference system which emulates boot and run time operation. In real systems, system updates occur asynchronously. The load of the FSBL and hello occur at boot time. In the reference system, run time is modeled when the CPU transitions from hello to partition\_loader.

<span id="page-4-1"></span>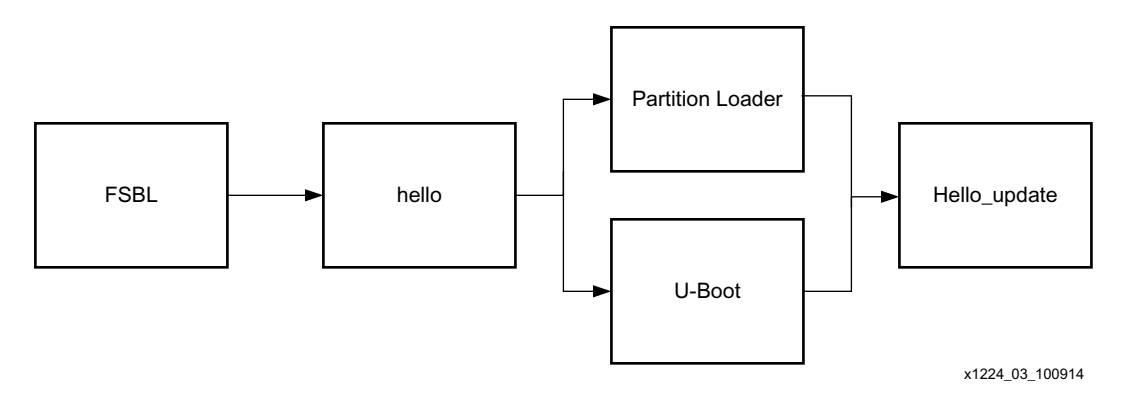

*Figure 2:* **System Update Flow Functionality**

The following steps use SDK to implement the system update.

- 1. Create fsbl, hello, partition loader and/or U-Boot, and hello update software projects.
- 2. Create the system update.mcs image using Bootgen.
- 3. Write Quad-SPI using Flash Writer.
- 4. SDK is used to create FSBL and hello project templates. Create a directory named system\_update and invoke SDK.
- 5. In the Workspace Launcher text box, browse to <path>\system\_update. Click OK.
- 6. Click **File > New > Application Project**.
- 7. Enter **fsbl** as the Project Name.
- 8. Change **Target Hardware > Hardware Platform** to **ZC702\_hw\_platform**. Click **Next**.
- 9. In the New Project Templates dialog box, click **Zynq FSBL**. Click **Finish**.
- 10. After fsbl compilation is complete, right-click on **fsbl** in the Project Explorer pane.
- 11. Click **C/C++ Build Settings**.

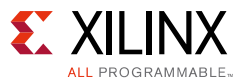

- 12. Click **Symbols**. Click '**+'**.
- 13. Type **FSBL\_DEBUG\_INFO** in the text box. Click **OK**.
- 14. Repeat the steps used to create the FSBL project to create the hello and hello update projects. In the New Project Template dialog box, select **Hello World**.
- <span id="page-5-0"></span>15. Modify the hello project in the Project Explorer pane. The source files for the change are in the hello src directory.
	- a. Use **File Import -> General -> File System** to add system update/hello\_src/handoff.S to hello/src.
	- b. Replace the hello/src/helloworld.c with system update/hello src/helloworld.c.

The new helloworld.c adds three lines to the code so that the Partition Loader is executed after the hello project displays "Hello World."

The following two lines are located just before **int main()**:

u32 PartitionLoaderStartAddress = 0x200000; void HandoffExit(u32 PartitionLoaderStartAddress);

The following line is placed after cleanup platform();

HandoffExit(0x200000);

c. Modify the hello update project in the Project Explorer pane. Edit the print statement in helloworld.c to

print("Hello World from updated hello");

d. In the Project Explorer pane, modify the hello update/src/lscript.ld linker script to locate hello update at 0x300000.

### *Partition Loader*

The Partition Loader copies software, data, or hardware partitions. The Partition Loader is a wrapper for the devcfg device driver. The devcfg driver source code is located in the SDK install area, under the XilinxProcessorLib/driver/devcfg\_v\* directories.

The PcapDataTransfer and PcapLoadPartition functions are located in pcap.c. The PcapDataTransfer function copies a software or data partition. If the bitstream is copied to configuration memory, the PcapLoadPartition function is used. The PcapDataTransfer function can be used to copy the bitstream from NVM to DDR without decryption.

The arguments to the Partition Loader functions are source and destination address, source and destination size, and whether to route the partition through the decryptor. The partition address and size parameters are hard coded.

The Partition Loader in the reference system illustrates basic system update capability. To provide the user or Device Manager with an interface to update a system, modify the Partition Loader functions to allow the address and size parameters to be provided as arguments or memory addresses.

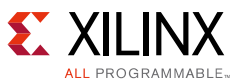

There are two methods to get a partition's address and size.

• The first method is to run Bootgen using the -debug option:

bootgen -image hello\_update.bif -o hello\_update.bin -w on -debug

Bootgen also provides address and size information when the BIF includes all partitions.

• The second method to obtain address and size information is to use the log output of the FSBL. The log is provided when the FSBL is compiled with the FSBL DEBUG INFO option.

The Partition Loader does not currently use RSA authentication. *Run Time Integrity and Authentication Check of Zynq-7000 All Programmable SoC System Memory* (XAPP1225) [\[Ref 2\]](#page-12-1) shows how to use the Xilinx RSA library to authenticate a partition.

Create the Partition Loader software project as follows:

- 1. Click **File > New > Application Project**
- 2. Type **partition\_loader** in the **Project Name** text box. Click **Next**.
- 3. In the New Project Templates, select **Empty Application**. Click **Finish**.
- 4. In the Project Explorer pane, right-click **partition\_loader > src**
- 5. Select **Import > General -> File System**.
- 6. Browse to system\_update/partition\_loader\_src, and select all files. Click **OK**.
- 7. In the Project Explorer pane, select partition loader/src/lscript.ld
- <span id="page-6-0"></span>8. Modify the linker script to locate partition loader at 0x200000.

The Partition Loader is included in the BIF used for initial boot, so that it is resident in memory at run time.

### *U-Boot*

U-Boot is a widely used universal boot loader, commonly used to load the Linux kernel, device tree, root file system and Linux applications. [\[Ref 3\]](#page-12-2) provides documentation, including the user manual, for U-Boot. [\[Ref 4\]](#page-12-3) provides Xilinx specific documentation on configuring and building U-Boot. Most texts on embedded Linux include a section on U-Boot.

1. To download U-Boot from the Xilinx Git server, enter:

```
git clone git://github.com/Xilinx/u-boot-xlnx.git
cd u-boot-xlnx
```
2. Add the following define to include/configs/zynq-common.h.

#define CONFIG\_CMD\_ZYNQ\_AES

3. Configure and build U-Boot by entering:

```
make arch=ARM zynq_zc70x (zynq_zed)
```
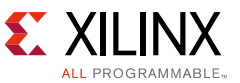

The following set of commands illustrates how to use U-Boot to configure the PL.

promgen -w -b -p bin -o system.bin -u 0 system.bit -datawidth 32 Copy system.bin to a SD card.

4. Invoke XMD and run the following XMD commands:

```
connect arm hw
dow fsbl.elf
con
stop dow u-boot.elf
con
```
- 5. Press a key to prevent autoboot.
- 6. At the U-Boot prompt, run the following commands in the communication terminal:

```
mmcinfo
fatload mmc 0 0x100000 system.bin
fpga load 0 0x100000 0x3DBAFC
```
7. To route the bitstream through the decryptor, replace the fpga command with the zynqaes command:

zynqaes <srcaddr> <srclen> <destaddr> <destlen>

The include/configs/zynq-common.h section for the qspiboot loads the Linux kernel, device tree, and root file system. The commands can be changed to load hello update using zynqaes. The system.bin partition is encrypted by Bootgen.

#### *Bootgen*

Invoke the SDK Bootgen GUI by entering:

- 1. **Xilinx Tools > Create Zynq Boot Image**
- 2. Specify the path and system update.bif file name in the BIF File Path dialog box.
- 3. Click '**+'** and add fsbl.elf.
- 4. Click **Add**, and add the hello.elf, partition loader.elf and hello update.elf files.
- 5. Specify system update.mcs as the output file.
- 6. Click **Create Image**.

#### *Programming Quad Serial Peripheral Interface (Quad-SPI)*

- 1. Invoke SDK Program Flash by selecting **Xilinx Tools > Program Flash**
- 2. Browse to system\_update.mcs to complete the Image File input.
- 3. Type **0x0** in the Offset dialog box.
- 4. Click **Program**.

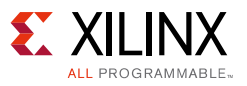

### <span id="page-8-0"></span>**Test of System Update**

- 1. Invoke a communication terminal as Teraterm using a 115200 baud rate.
- 2. On the evaluation board, change the boot mode select switch MIO5 to 1 to boot using Quad-SPI mode.

As shown in [Figure 3,](#page-8-1) the message in the communication terminal shows the activity of the FSBL, hello, partition loader, and hello update program. The initial hello software displays "Hello World" and "Hello Brazil." After the code transitions to the partition loader, "Xilinx Partition Loader" is displayed. The hello system update is shown by the "Hello World Update" message.

<span id="page-8-1"></span>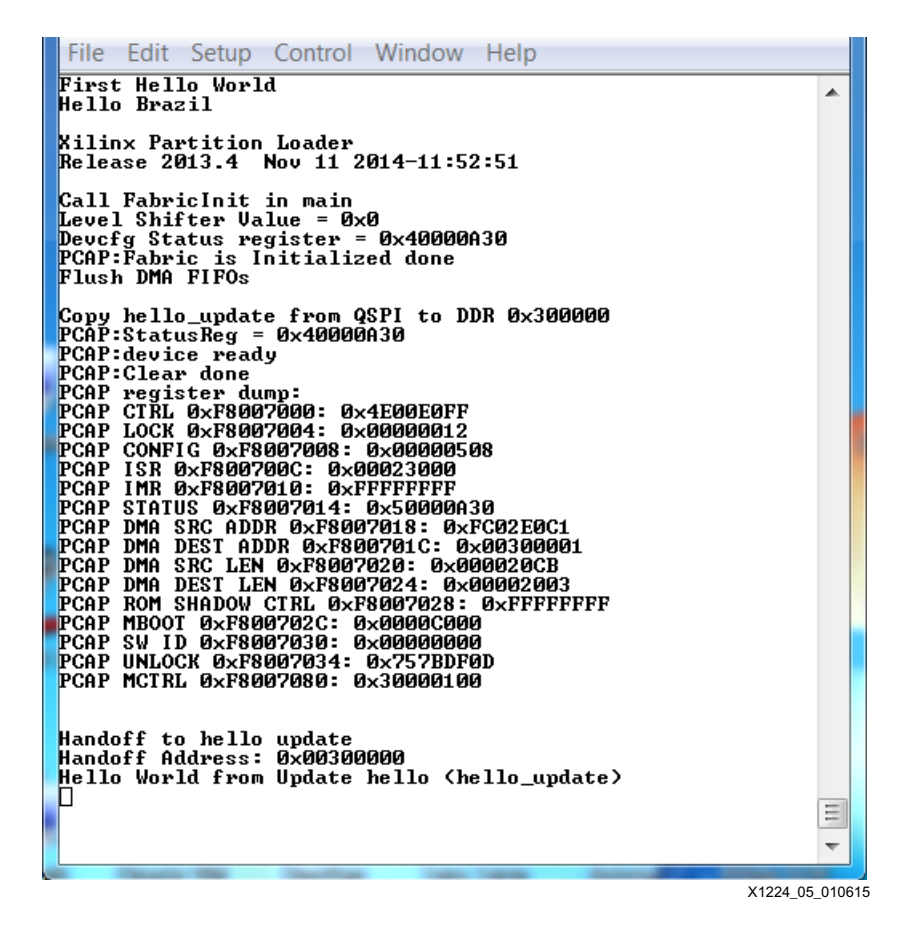

*Figure 3:* **Communication Terminal Output Showing System Update**

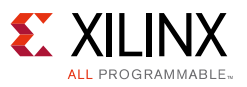

### <span id="page-9-0"></span>**Security in a System Update**

Systems remotely updated over a network are subject to *man in the middle* attacks. Xilinx provides AES encryption to protect the confidentiality and RSA authentication to protect the integrity of sensitive information.

At the factory, Bootgen is used to create an update partition which is AES encrypted and/or RSA signed. Bootgen can create an image with all partitions for boot or a single partition for run time update. The use of security attributes in the Bootgen Image Format (BIF) file is discussed in *Secure Boot of Zynq-7000 All Programmable SoC* (XAPP1175) [\[Ref 1\].](#page-12-0)

The Partition Loader supports security using an argument in the PcapLoadPartition and PcapDataTransfer functions. U-Boot supports security with the zynqaes and zynqrsa commands. The reference system shows the use of security when using the Partition Loader and U-Boot.

In the embedded system, Zynq SoC provides a hard AES decryptor and soft RSA libraries for decryption and verification of partitions.

The difference between the non-secure mode and the secure mode is the BIF file. [Figure 4](#page-10-0) shows a BIF for a secure system update. Provide AES and RSA keys as shown in the figure.

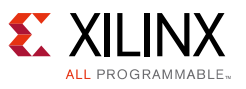

<span id="page-10-0"></span>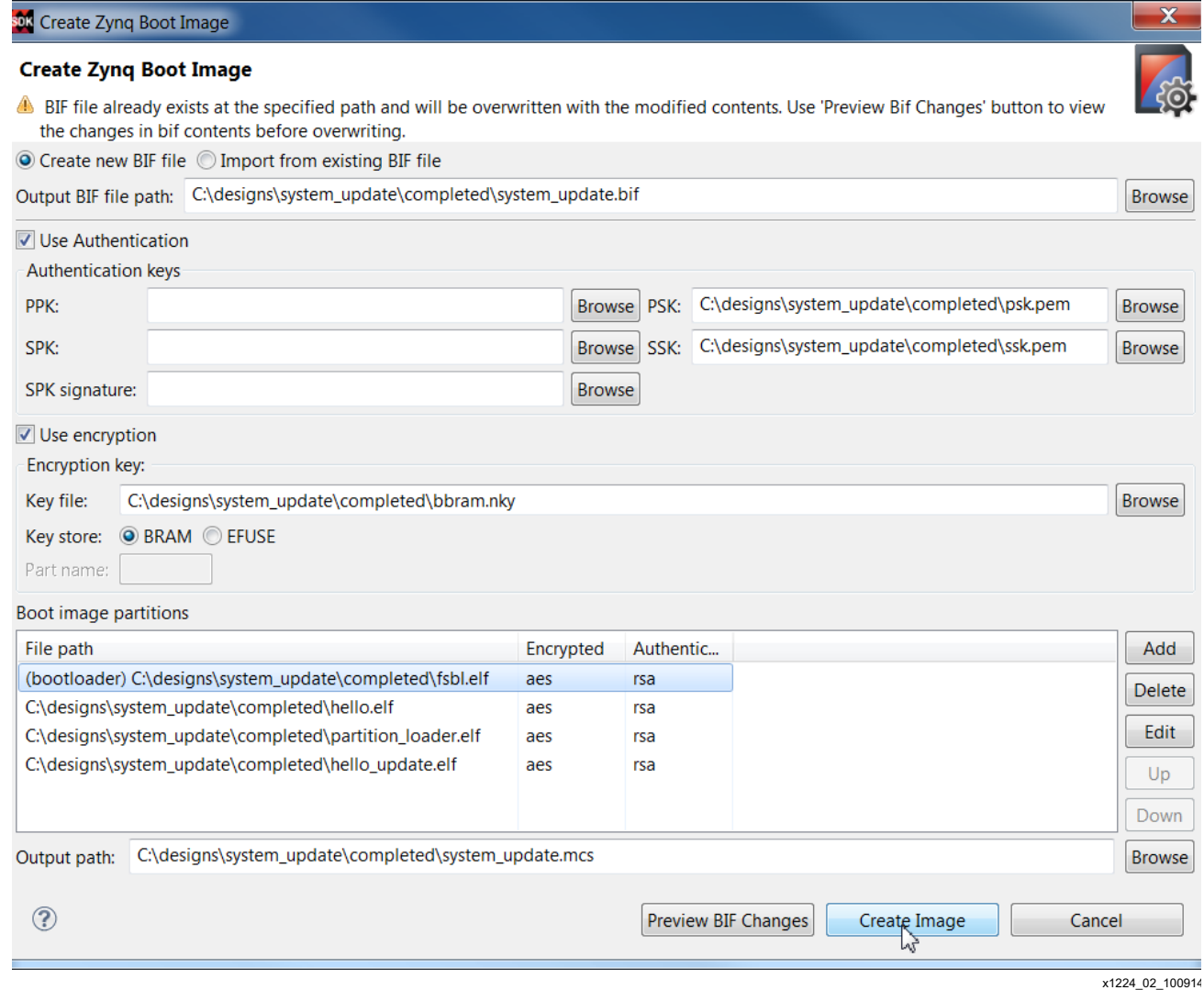

*Figure 4:* **BIF for Secure System Update**

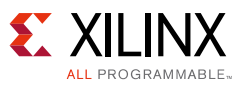

### <span id="page-11-0"></span>**Reference Design**

Download the [Reference Design Files](https://secure.xilinx.com/webreg/clickthrough.do?cid=370738) for this application note from the Xilinx website.

[Table 1](#page-11-1) shows the reference design matrix.

#### <span id="page-11-1"></span>*Table 1:* **Reference Design Matrix**

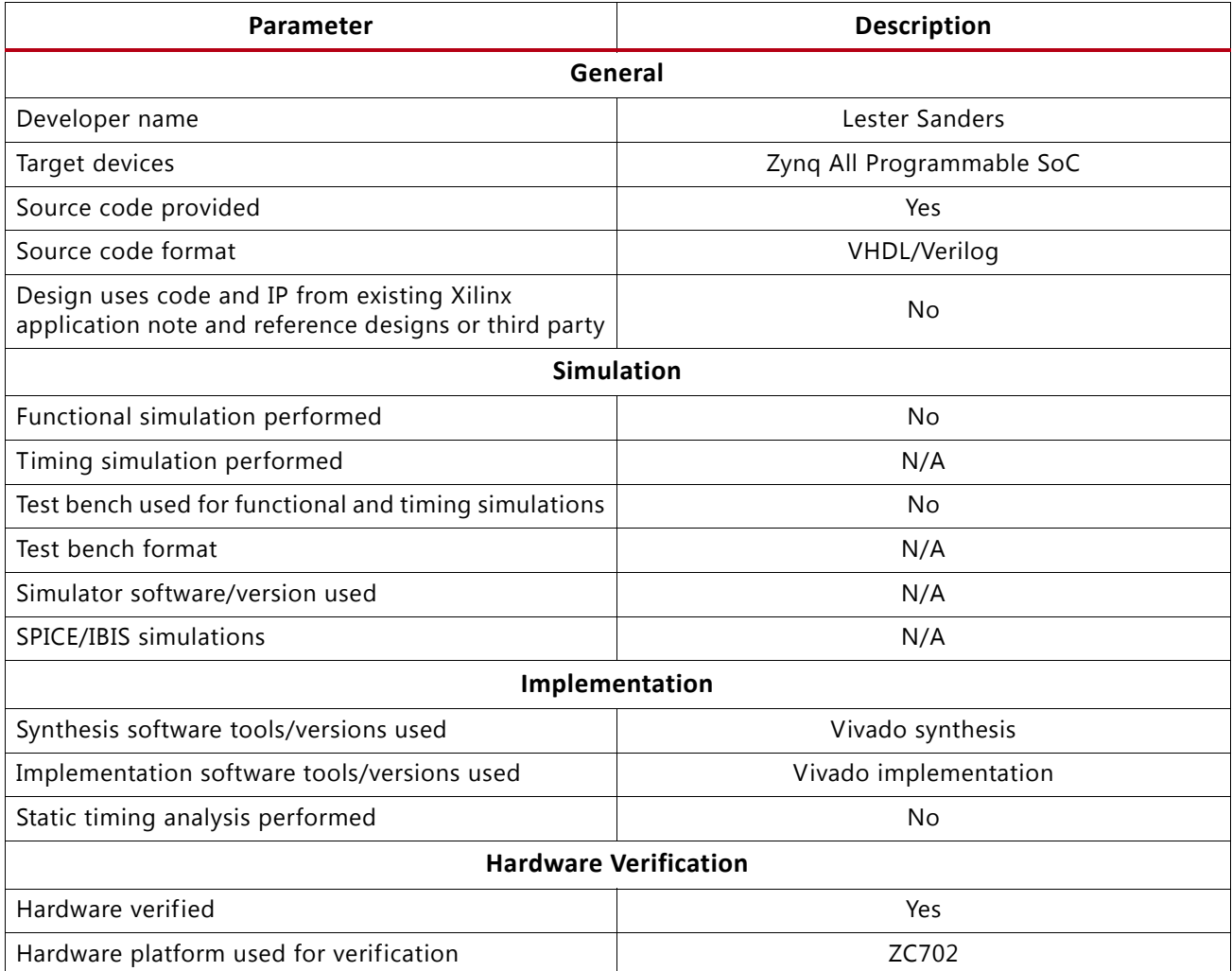

The reference design uses Quad Serial Peripheral Interface (Quad-SPI) as the nonvolatile memory (NVM). Quad-SPI is provided on all Zynq-7000 evaluation boards. Quad-SPI is commonly used on production boards. The system update methods used with Quad-SPI can be used with NAND, NOR, or SD NVM.

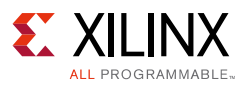

### **Conclusion**

The hardware and software programmability of Zynq All Programmable SoC can provide distinct advantages during the life cycle of the embedded system. The ability of a user or device manager to update a system during run time increases the functionality, availability, and reliability of the embedded system. Two methods, a Partition Loader and U-Boot, are provided which can be used to update a system while a Zynq device is operational.

### **References**

- <span id="page-12-0"></span>1. *Secure Boot of Zynq-7000 All Programmable SoC* [\(XAPP1175\)](http://www.xilinx.com/support/documentation/application_notes/xapp1175_zynq_secure_boot.pdf)
- <span id="page-12-1"></span>2. *Run Time Integrity and Authentication Check of Zynq-7000 All Programmable SoC System Memory* (XAPP1225)
- <span id="page-12-2"></span>3. [www.denx.de/wiki/U-Boot](http://www.denx.de/wiki/U-Boot)
- <span id="page-12-3"></span>4. [www.wiki.xilinx.com/Build+U-Boot#Zynq](http://www.wiki.xilinx.com/Build+U-Boot#Zynq)
- 5. *ZC702 Evaluation Board for Zynq-7000 XC7020 AP SoC* [\(UG850\)](http://www.xilinx.com/support/documentation/boards_and_kits/zc702_zvik/ug850-zc702-eval-bd.pdf)
- 6. *Zynq-7000 All Programmable Software Developers Guide* [\(UG821\)](http://www.xilinx.com/support/documentation/user_guides/ug821-zynq-7000-swdev.pdf)

### **Revision History**

The following table shows the revision history for this document.

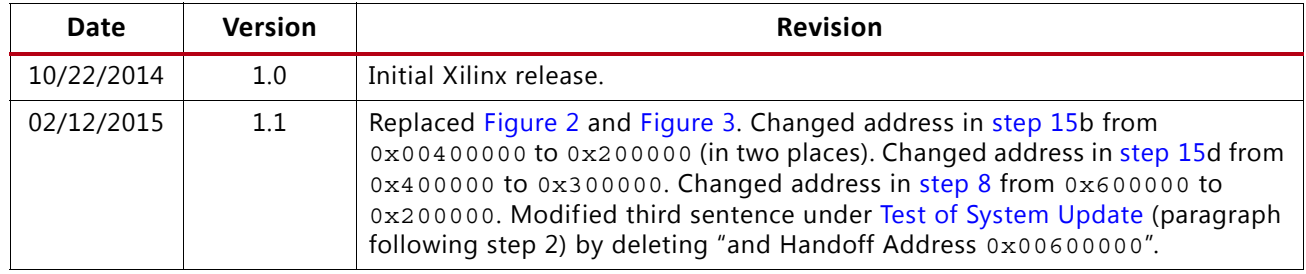

# **Please Read: Important Legal Notices**

The information disclosed to you hereunder (the "Materials") is provided solely for the selection and use of Xilinx products. To the maximum extent permitted by applicable law: (1) Materials are made available "AS IS" and with all faults, Xilinx hereby DISCLAIMS ALL WARRANTIES AND CONDITIONS, EXPRESS, IMPLIED, OR STATUTORY, INCLUDING BUT NOT LIMITED TO WARRANTIES OF MERCHANTABILITY, NON-INFRINGEMENT, OR FITNESS FOR ANY PARTICULAR PURPOSE; and (2) Xilinx shall not be liable (whether in contract or tort, including negligence, or under any other theory of liability) for any loss or damage of any kind or nature related to, arising under, or in connection with, the Materials (including your use of the Materials), including for any direct, indirect, special, incidental, or consequential loss or damage (including loss of data, profits, goodwill, or any type of loss or damage suffered as a result of any action brought by a third party) even if such damage or loss was reasonably foreseeable or Xilinx had been advised of the possibility of the same. Xilinx assumes no obligation to correct any errors contained in the Materials or to notify you of updates to the Materials or to product specifications. You may not reproduce, modify, distribute, or publicly display the Materials without prior written consent. Certain products are subject to the terms and conditions of Xilinx's limited warranty, please refer to Xilinx's Terms of Sale which

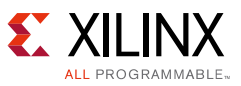

can be viewed at [http://www.xilinx.com/legal.htm#tos;](http://www.xilinx.com/legal.htm#tos) IP cores may be subject to warranty and support terms contained in a license issued to you by Xilinx. Xilinx products are not designed or intended to be fail-safe or for use in any application requiring fail-safe performance; you assume sole risk and liability for use of Xilinx products in such critical applications, please refer to Xilinx's Terms of Sale which can be viewed at <http://www.xilinx.com/legal.htm#tos>.

#### **Automotive Applications Disclaimer**

XILINX PRODUCTS ARE NOT DESIGNED OR INTENDED TO BE FAIL-SAFE, OR FOR USE IN ANY APPLICATION REQUIRING FAIL-SAFE PERFORMANCE, SUCH AS APPLICATIONS RELATED TO: (I) THE DEPLOYMENT OF AIRBAGS, (II) CONTROL OF A VEHICLE, UNLESS THERE IS A FAIL-SAFE OR REDUNDANCY FEATURE (WHICH DOES NOT INCLUDE USE OF SOFTWARE IN THE XILINX DEVICE TO IMPLEMENT THE REDUNDANCY) AND A WARNING SIGNAL UPON FAILURE TO THE OPERATOR, OR (III) USES THAT COULD LEAD TO DEATH OR PERSONAL INJURY. CUSTOMER ASSUMES THE SOLE RISK AND LIABILITY OF ANY USE OF XILINX PRODUCTS IN SUCH APPLICATIONS.

© Copyright 2014–2015 Xilinx, Inc. Xilinx, the Xilinx logo, Artix, ISE, Kintex, Spartan, Virtex, Vivado, Zynq, and other designated brands included herein are trademarks of Xilinx in the United States and other countries. All other trademarks are the property of their respective owners.